bitget交易所下载(安全版本v3.2.4)方式

Andriod 系统安装教程

1、登录官网,点击 "Android" 安装包,下载完成后按照系统引导安装即可。

2、当您在安装或使用过程中遇到任何问题,请点击 "帮助" 联系客服。

iOS系统安装教程

1、准备一个非限制国家或地区 (美国、中国香港等) 的 Apple ID, 在 App Store 切换 Apple ID。

2、打开 App Store

应用,点击右上角的头像,退出登录,使用美国或香港地区的 Apple ID 登录。(如果提示"无法登录",可能是您近期切换账号过于频繁。您可以更换 ID 或者几小时后重试。如果 ID 被锁定,则需要进行验证或更换 ID 后再试。)

 3、登录成功后,会自动跳转至 ID 对应地区的 App Store。在 App Store 中搜索"Bitget",点击"GET"即可开始安装。

4、回到桌面即可看到 Bitget App 已安装成功。

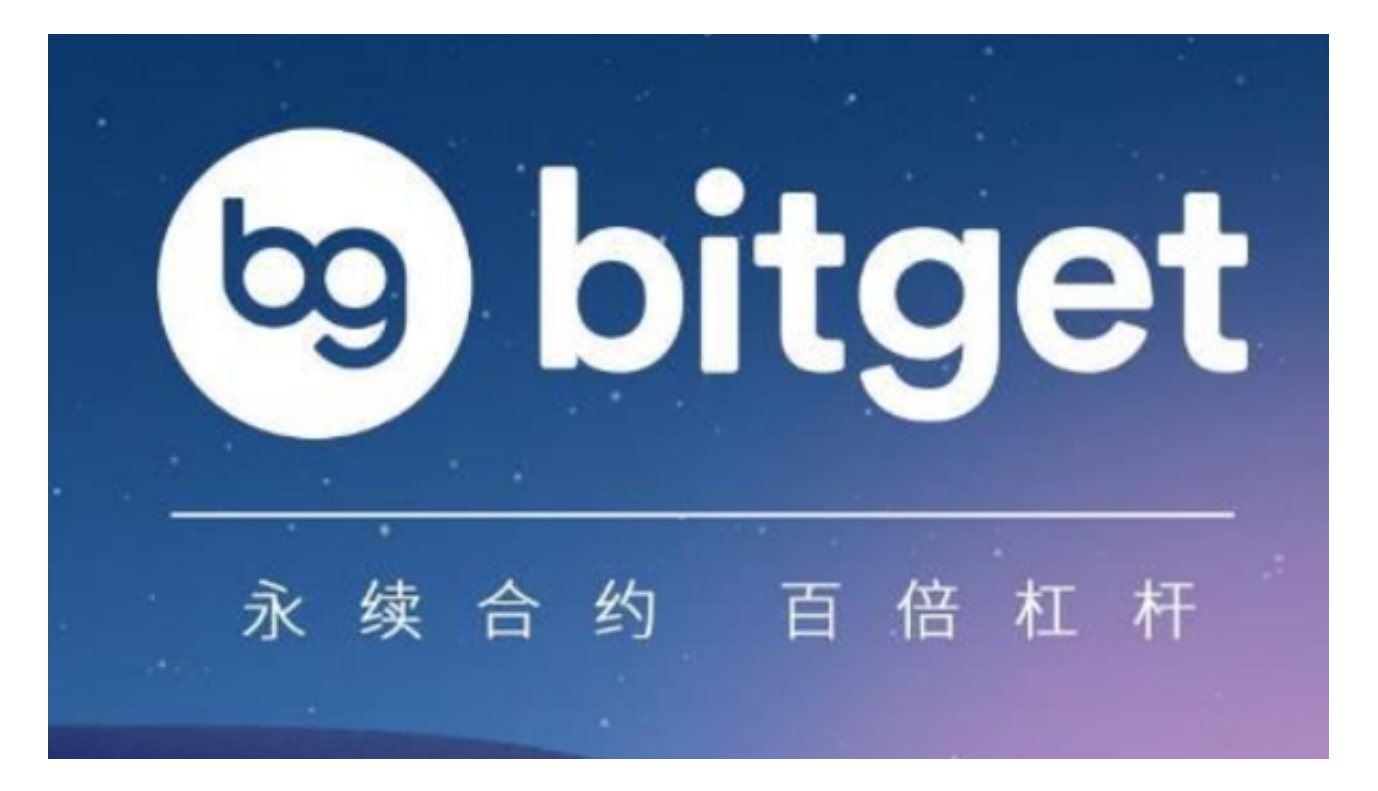

bitget交易所登录问题解决方法

忘记密码:如果您忘记了登录密码,可以点击登录页面下方的"忘记密码"链接 ,按照提示进行密码重置。

 账户被锁定:如果您多次输入错误的密码或2FA验证码,您的账户可能会被锁定。 此时,您可以联系Bitget交易平台的客服人员,进行账户解锁。

 其他登录问题:如果您遇到其他登录问题,可以尝试清除浏览器缓存、更换浏览 器或尝试使用其他设备登录。如果问题仍然存在,可以通过Bitget交易平台的客服 渠道寻求帮助。

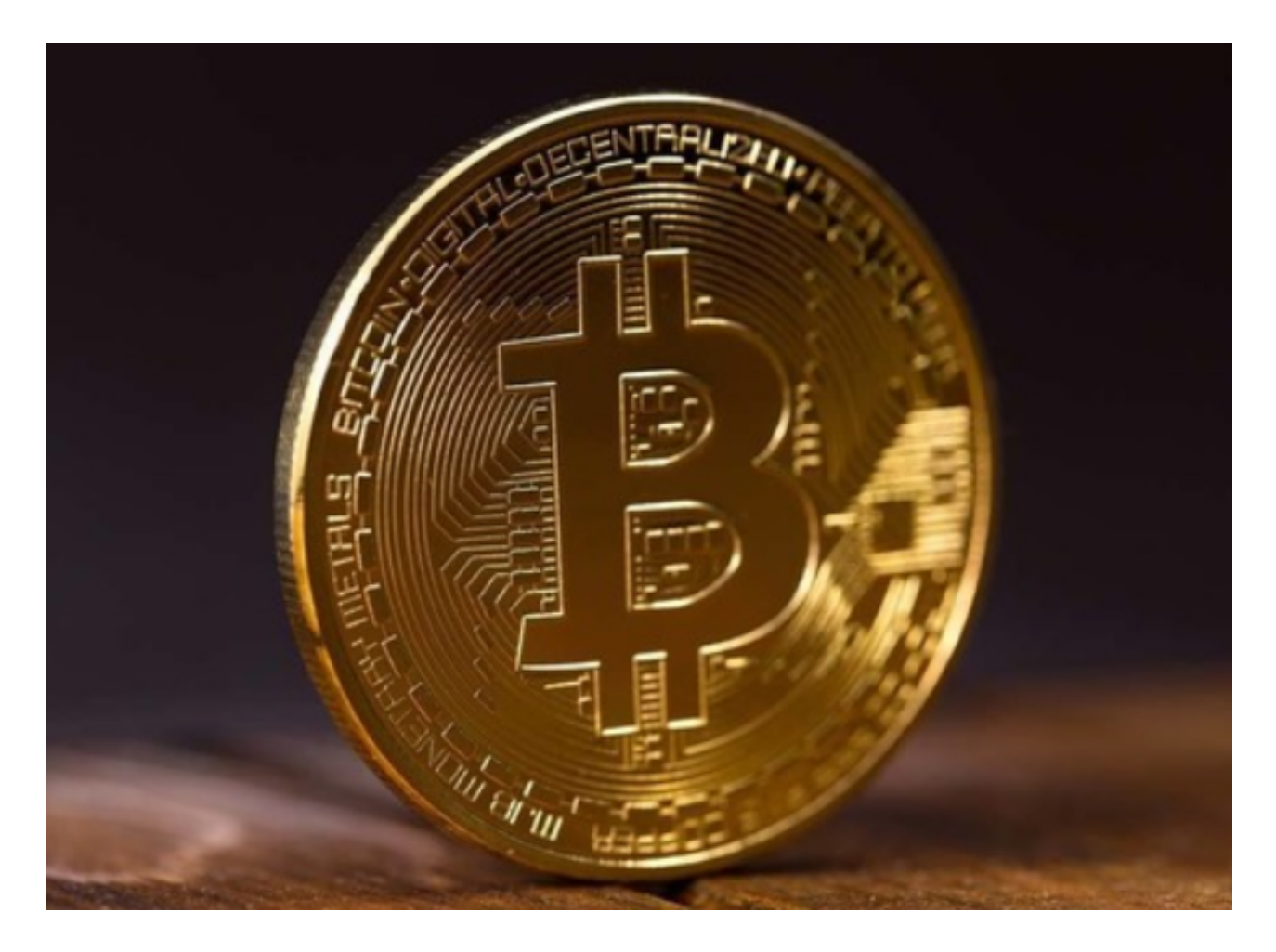

bitget交易所APP优势

 安全性高:Bitget交易平台采用多重安全措施,包括SSL加密、多重签名等,保障 用户的数字资产安全。

 交易效率高:Bitget交易平台采用高性能撮合引擎,支持高并发交易,保证交易的 高效率。

 交易品种多:Bitget交易平台支持多种数字货币交易,包括比特币、以太坊、莱特 币等,满足用户的多样化需求。

用户体验好:Bitget交易平台的界面简洁明了,操作简单易懂,用户体验良好。

bitget交易所APP评价

 Bitget作为全球领先的数字货币交易平台之一,具有高安全性、高交易效率、多交 易品种、良好的用户体验等优点。用户可以根据自己的需求选择适合自己的交易类 型,包括现货交易、杠杆交易、合约交易等。在数字货币交易中选择Bitget交易所 APP,是用户安全、高效、稳定交易的首选。

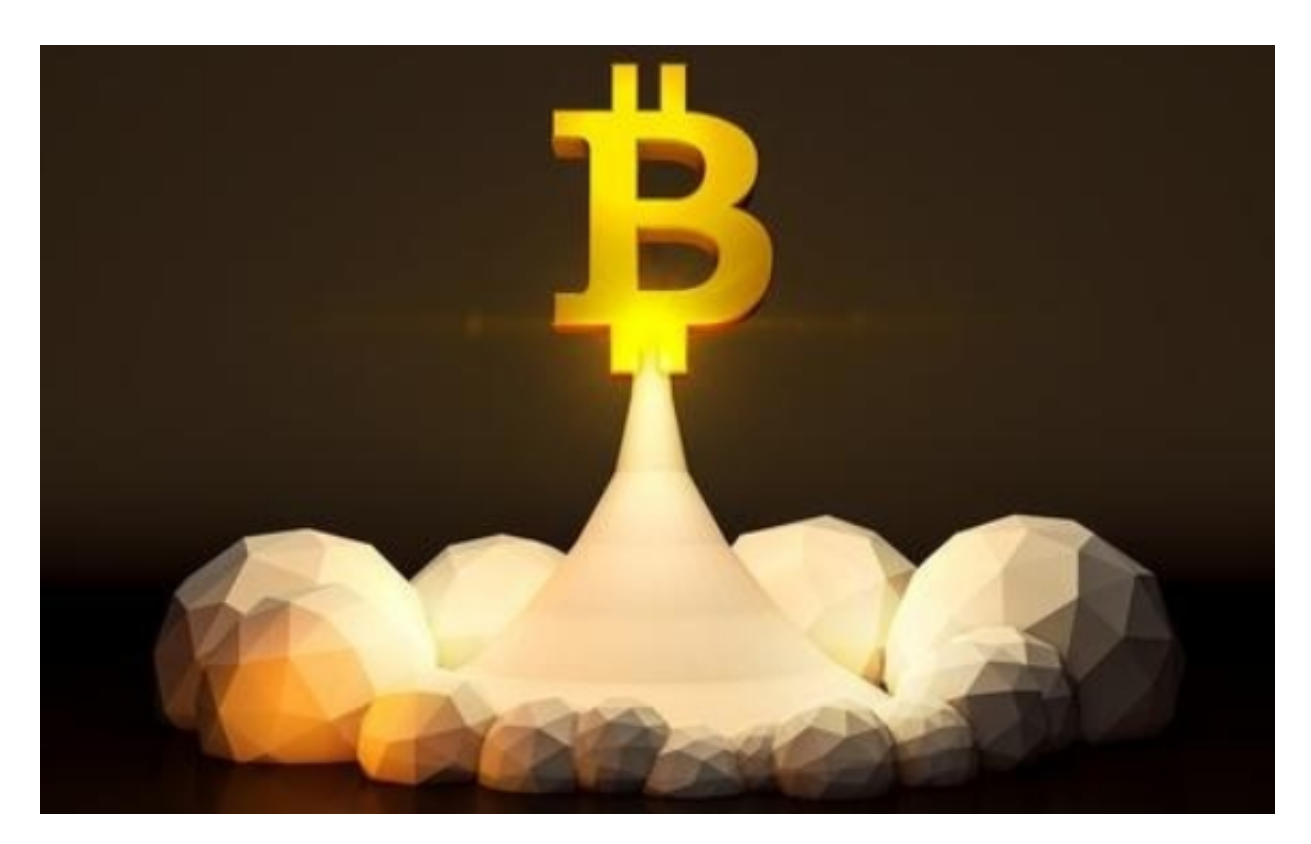

bitget交易所下载(安全版本v3.2.4)方式分享到这里就结束了!